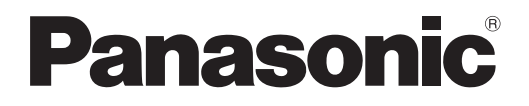

# **Instruções de operação Guia Básico**

**Projetor LCD Utilização comercial**

 PT-TW371R **Número do modelo**

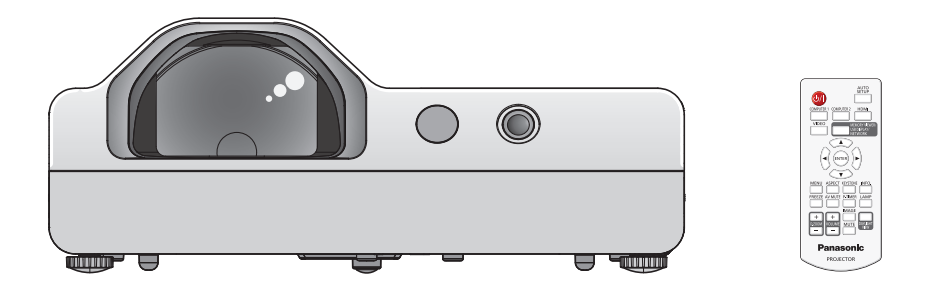

#### **Ler antes de utilizar**

Para obter mais informações sobre este produto, consulte as "Instruções de operação - Manual funcional". Para transferir as "Instruções de operação - Manual funcional", visite o site da Panasonic (https://panasonic.net/cns/projector/).

f Só as "Instruções de operação - Guia básico" (este documento) são fornecidas no seu idioma. Para obter detalhes, leia as "Instruções de operação - Manual funcional" noutros idiomas.

Obrigado por adquirir este produto Panasonic.

- **■** Antes de operar este produto, leia atentamente as instruções e guarde este manual para utilização futura.
- Antes de utilizar o projetor, certifique-se de que lê "Leia isto primeiro!" (→ páginas 3 a 8).

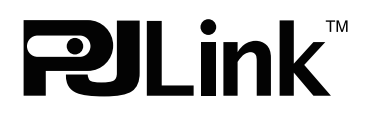

PORTUGUESE DPQP1255ZB/X1

# **Índice**

### **Leia isto primeiro! 3 Operações básicas**

# **Preparação**

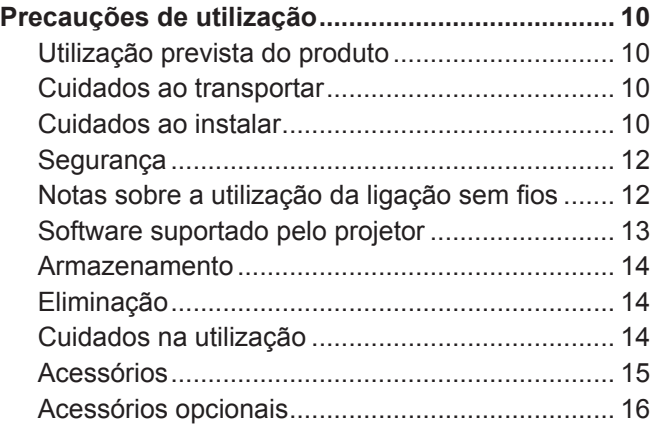

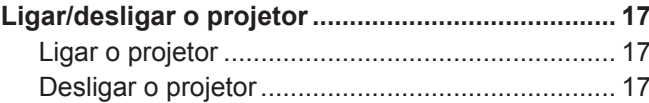

# **Leia isto primeiro!**

**ADVERTÊNCIA:** ESTE APARELHO DEVE POSSUIR UMA LIGAÇÃO À TERRA.

**ADVERTÊNCIA:** Para evitar danos resultantes de incêndio ou choque elétrico, não exponha este aparelho à chuva ou humidade.

Este dispositivo não se destina a ser utilizado no campo de visão direta nos locais de trabalho de apresentação visual. Para evitar reflexos incómodos nos locais de trabalho de apresentação visual, este dispositivo não deve ser colocado no campo de visão direta. O equipamento não se destina a ser utilizado numa estação de trabalho de vídeo em conformidade com BildscharbV.

O nível de pressão sonora na posição do operador é igual ou inferior a 70 dB (A) de acordo com a norma ISO 7779.

#### **ADVERTÊNCIA:**

- 1. Retire a ficha da tomada de alimentação quando a unidade não for utilizada por um período de tempo prolongado.
- 2. Para evitar choques elétricos, não retire a tampa. Não tem peças passíveis de serem reparadas pelo utilizador no interior. Solicite serviço de assistência a pessoal qualificado.
- 3. Não retire o pino de ligação à terra na tomada principal. Este aparelho está equipado com uma ficha de alimentação do tipo ligação à terra trifurcada. Esta ficha só encaixa numa tomada principal do tipo ligação à terra. É uma característica de segurança. Se não conseguir inserir a ficha na tomada de alimentação, contacte um eletricista. Não elimine a finalidade da ficha de ligação à terra.

**ADVERTÊNCIA:** PARA REDUZIR O RISCO DE INCÊNDIO OU CHOQUE ELÉTRICO, NÃO EXPONHA ESTE PRODUTO A CHUVA OU HUMIDADE.

**ADVERTÊNCIA:** RISCO DE CHOQUE ELÉTRICO. NÃO ABRIR

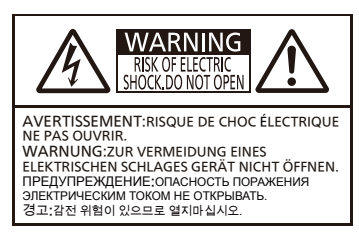

Indicado no projetor

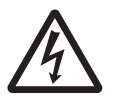

O símbolo de raio terminado em seta, dentro de um triângulo equilateral, destina-se a alertar<br>o utilizador da presença de "tensão perigosa" sem isolamento na caixa do produto que pode<br>ter uma magnitude suficiente para repr o utilizador da presença de "tensão perigosa" sem isolamento na caixa do produto que pode ter uma magnitude suficiente para representar um risco de choque elétrico para as pessoas.

7 O ponto de exclamação dentro de um triângulo equilateral destina-se a alertar o utilizador da presença de instruções importantes de operação e manutenção (assistência) na literatura que acompanha o produto.

#### **ADVERTÊNCIA:**

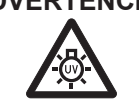

DESLIGUE A ALIMENTAÇÃO E RETIRE A FICHA DE ALIMENTAÇÃO DA TOMADA DE PAREDE ANTES DE SUBSTITUIR A UNIDADE DA LÂMPADA.

**ADVERTÊNCIA:** Não olhe para a luz emitida pela lente enquanto o projetor estiver a ser utilizado.

-╳→

Indicado no projetor

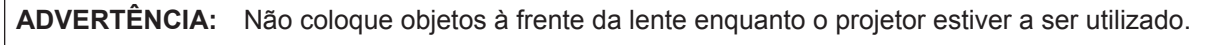

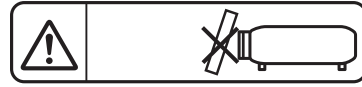

Indicado no projetor

**CUIDADO:** Para garantir uma conformidade permanente, siga as instruções de instalação anexas. Inclui a utilização do cabo de alimentação fornecido e dos cabos de interface blindados ao estabelecer ligação com o computador ou dispositivos periféricos. Além disso, quaisquer alterações ou modificações não autorizadas a este equipamento podem anular a autoridade do utilizador em operar este dispositivo.

É um dispositivo para projetar imagens num ecrã, etc., e não se destina a ser utilizado como iluminação interior num ambiente doméstico.

Diretiva 2009/125/CE

**Nome e morada do importador na União Europeia Panasonic Marketing Europe GmbH Panasonic Testing Centre Winsbergring 15, 22525 Hamburg, Germany**

# **ADVERTÊNCIA:**

### **ALIMENTAÇÃO**

**É necessário que a tomada elétrica ou o disjuntor do circuito fiquem perto do equipamento, devendo ser facilmente acessíveis caso ocorra algum problema. Se ocorrer algum dos seguintes problemas, corte a alimentação elétrica imediatamente.**

A utilização contínua do projetor nestas condições irá resultar em incêndio ou choque elétrico.

- Se algum objeto estranho ou água entrar para o interior do projetor, corte a alimentação elétrica.
- $\bullet$  Se o projetor cair ou a estrutura exterior partir, corte a alimentação elétrica.

 $\bullet$  Se observar fumo, odor estranho ou ruído proveniente do projetor, corte a alimentação elétrica. Contacte um centro de assistência autorizado para obter reparações e não tente reparar o projetor.

# **Durante uma tempestade, não toque no projetor ou no cabo.**

#### Podem ocorrer choques elétricos.

#### **Não faça nada que possa danificar o cabo ou a ficha de alimentação.**

Se o cabo de alimentação for utilizado danificado, resultará em choques elétricos, curto-circuitos ou incêndio.  $\bullet$  Não danifique o cabo de alimentação, modifique o mesmo, coloque-o perto de quaisquer objetos quentes, dobre-o excessivamente, torça-o, coloque objetos pesados sobre o mesmo ou enrole-o num feixe.

Peça a um centro de assistência autorizado para efetuar quaisquer reparações que possam ser necessárias ao cabo de alimentação.

#### **Insira completamente a ficha de alimentação na tomada de parede e o conector de alimentação no terminal do projetor.**

Se a ficha não for inserida corretamente, podem ocorrer choques elétricos ou sobreaquecimento.

 $\bullet$  Não utilize fichas danificadas ou tomadas de parede que se estejam a soltar da parede.

#### **Não utilize qualquer outro cabo de alimentação que não o fornecido.**

O incumprimento desta recomendação irá resultar em choques elétricos ou incêndio. Note que se não utilizar o cabo de alimentação fornecido para ligar o dispositivo à terra no lado da tomada, pode resultar em choques elétricos.

#### **Limpe a ficha de alimentação regularmente para evitar que fique coberta de pó.**

- O incumprimento desta recomendação irá provocar um incêndio.
- Se houver acumulação de pó no cabo de alimentação, a humidade resultante pode danificar o isolamento.
- Se não utilizar o projetor por um período de tempo prolongado, retire a ficha de alimentação da tomada de parede. Retire a ficha de alimentação da tomada de parede e limpe-a regularmente com um pano seco.

### **Não manuseie a ficha de alimentação e o conector de alimentação com as mãos molhadas.**

O incumprimento desta recomendação irá resultar em choques elétricos.

#### **Não sobrecarregue a tomada de parede.**

Se o fornecimento de energia estiver sobrecarregado (por exemplo, ao utilizar demasiados adaptadores), pode haver sobreaquecimento e resultar em incêndio.

#### **NA UTILIZAÇÃO/INSTALAÇÃO**

#### **Não coloque o projetor sobre materiais suaves, tais como carpetes ou tapetes de esponja.**

Tal provoca o sobreaquecimento do projetor, o que pode causar queimaduras, incêndio ou danos no projetor.

#### **Não instale o projetor em locais húmidos ou empoeirados ou em locais nos quais o projetor possa entrar em contacto com fumo oleoso ou vapor.**

Utilizar o projetor nessas condições irá resultar em incêndio, choques elétricos ou deterioração de componentes. A deterioração de componentes (tal como suportes para montagem no teto) pode provocar a queda do projetor montado no teto.

#### **Não instale este projetor num local que não seja suficientemente forte para suportar todo o peso do projetor ou no topo de uma superfície que esteja inclinada ou instável.**

O incumprimento desta recomendação irá provocar a queda ou derrubamento do projetor, podendo resultar em lesões graves ou danos.

#### **O trabalho de instalação (tal como suporte para montagem no teto) só deve ser realizado por um técnico qualificado.**

Se a instalação não for realizada e fixada corretamente, pode provocar lesões ou acidentes, tais como choques elétricos.

 $\bullet$  Certifique-se de que utiliza o fio fornecido com o suporte para montagem no teto como uma medida de segurança adicional para impedir a queda do projetor (instale numa localização diferente do suporte para montagem no teto).

#### **Não instale o projetor num sítio de passagem de pessoas.**

Alguma pessoa pode chocar com o projetor ou tropeçar no cabo de alimentação, o que pode resultar em incêndio, choque elétrico ou ferimentos.

## **ADVERTÊNCIA:**

#### **Não cubra as aberturas de entrada/saída de ar.**

Tal provoca o sobreaquecimento do projetor, o que pode causar incêndio ou danos no projetor.

- $\bullet$  Não coloque o projetor em locais estreitos e com má ventilação.
- $\bullet$  Não coloque o projetor sobre panos ou papéis, pois estes materiais podem ser puxados para a abertura de entrada de ar.
- z Deixe pelo menos 1 m (39-3/8") de espaço entre quaisquer paredes ou objetos e a abertura de saída e pelo menos 50 cm (19-11/16") de espaço entre quaisquer paredes ou objetos e a abertura de entrada.

#### **Não coloque as mãos ou outros objetos perto da abertura de saída de ar.**

- Tal irá provocar queimaduras ou lesar as suas mãos ou outros objetos.
- $\bullet$  O ar aquecido sai da abertura de saída de ar. Não coloque as mãos ou o rosto ou objetos que não suportem calor perto desta abertura.

#### **Não olhe para a luz emitida pela lente, nem coloque a pele na direção da mesma, enquanto o projetor estiver a ser utilizado.**

Tal pode provocar lesões ou perda de visão.

- $\bullet$  É emitida uma luz forte pela lente do projetor. Não olhe nem coloque diretamente as mãos nesta luz.
- $\bullet$  Tome um cuidado especial para não deixar que crianças pequenas olhem para a lente. Além disso, desligue a alimentação e a alimentação principal quando estiver afastado do projetor.

#### **Nunca tente remodelar ou desmontar o projetor.**

Altas tensões podem provocar incêndio ou choques elétricos.

• Relativamente a qualquer trabalho de inspeção, ajuste e reparação, contacte um centro de assistência autorizado.

#### **Não permita a entrada de objetos metálicos, objetos inflamáveis ou líquidos no projetor. Não deixe o projetor ficar molhado.**

Tal pode provocar curto-circuitos ou sobreaquecimento e resultar em incêndio, choque elétrico ou avaria do projetor.

- $\bullet$  Não coloque recipientes de líquido ou objetos metálicos perto do projetor.
- Se houver entrada de líquido no projetor, consulte o seu distribuidor.
- $\bullet$  Deve ser prestada uma atenção especial às crianças.

#### **Utilize o suporte para montagem no teto especificado pela Panasonic.**

A utilização de outro suporte de montagem no teto diferente do especificado resultará em acidentes de queda.

 $\bullet$  Fixe o cabo de segurança fornecido ao suporte para montagem no teto para impedir a queda do projetor.

#### **ACESSÓRIOS**

#### **Não utilize nem manuseie as pilhas indevidamente e considere o seguinte.**

O incumprimento desta recomendação irá provocar queimaduras, fuga das pilhas, sobreaquecimento, explosão ou incêndio.

- $\bullet$  Não utilize pilhas não especificadas.
- $\bullet$  Não carregue pilhas secas.
- $\bullet$  Não desmonte pilhas secas.
- $\bullet$  Não aqueça as pilhas nem as coloque em água ou chamas.
- Não deixe os terminais + e das pilhas entrar em contacto com objetos metálicos, tais como colares ou ganchos para o cabelo.
- Não quarde ou transporte pilhas com objetos metálicos.
- Guarde as pilhas num saco de plástico e mantenha-as afastadas de obietos metálicos.
- z Certifique-se de que as polaridades (+ e -) estão corretas ao inserir as pilhas.
- $\bullet$  Não utilize uma pilha nova com uma pilha antiga nem misture diferentes tipos de pilhas.
- $\bullet$  Não utilize pilhas com o revestimento exterior a descamar ou removido.

#### **Não deixe as crianças chegarem às pilhas.**

- A ingestão acidental dos mesmos pode provocar danos corporais.
- $\bullet$  Em caso de ingestão, procure assistência médica imediatamente.

#### **Se houver fuga do fluido da pilha, não toque no mesmo com as mãos nuas e tome as seguintes medidas, se necessário.**

- $\bullet$  O contacto de fluido da pilha na pele ou vestuário pode resultar em inflamação ou lesões dérmicas. Lave com água potável e procure assistência médica imediatamente.
- $\bullet$  O contacto de fluido da pilha com os olhos pode resultar na perda de visão.
- Neste caso, não esfregue os olhos. Lave com água potável e procure assistência médica imediatamente.

## **ADVERTÊNCIA:**

**Não remova parafusos não especificados durante a substituição da unidade da lâmpada.** Tal pode provocar choques elétricos, queimaduras ou lesões.

#### **Não desmonte a unidade da lâmpada.**

Se a lâmpada partir, pode provocar lesões.

#### **Substituição da lâmpada**

A lâmpada tem uma pressão interna elevada. Se manuseada indevidamente, resultará em explosões e lesões ou acidentes graves.

- $\bullet$  A lâmpada pode explodir facilmente se bater contra objetos duros ou cair.
- z Antes de substituir a unidade da lâmpada, certifique-se de que desliga a alimentação e retira a ficha de alimentação da tomada de parede.
- Caso esta recomendação não seja cumprida, pode resultar em choques elétricos ou explosões.
- z Ao substituir a unidade da lâmpada, desligue a alimentação e deixe a lâmpada arrefecer durante pelo menos uma hora antes de a manusear, caso contrário pode queimar-se.

#### **Retire as pilhas esgotadas do controlo remoto imediatamente.**

Deixá-las na unidade pode resultar na fuga de fluido, sobreaquecimento ou explosão das pilhas.

### **CUIDADO:**

#### **ALIMENTAÇÃO**

**Ao desligar o cabo de alimentação, certifique-se de que segura a ficha de alimentação e o conector de alimentação.**

Se puxar o cabo de alimentação, pode danificar o fio e irá resultar em incêndio, curto-circuitos ou choques elétricos graves.

#### **Quando não utilizar o projetor por um período de tempo prolongado, desligue a ficha de alimentação da tomada de parede.**

O incumprimento desta recomendação pode resultar em incêndio ou choque elétrico.

**Desligue a ficha de alimentação da tomada de parede antes de efetuar qualquer limpeza e substituir a unidade.** Caso esta recomendação não seja cumprida, pode resultar em choques elétricos.

#### **NA UTILIZAÇÃO/INSTALAÇÃO**

#### **Não coloque objetos pesados na parte superior do projetor.**

O incumprimento desta recomendação pode provocar o desequilíbrio de queda do projetor, o que pode resultar em danos ou lesões. O projetor irá danificar ou deformar-se.

#### **Não se apoie neste projetor.**

- Pode cair ou o projetor pode partir, resultando em lesões.
- $\bullet$  Tome um cuidado especial para não deixar que criancas pequenas se apoiem ou sentem no projetor.

#### **Não coloque o projetor em localizações extremamente quentes.**

Tal irá provocar a deterioração do revestimento externo ou componentes internos ou resultar em incêndio.  $\bullet$  Tenha um cuidado especial em localizações expostas à luz direta solar ou perto de aquecedores.

**Não instale o projetor numa localização na qual possa ocorrer contaminação por salmoura ou gás corrosivo.** Tal pode causar avarias no projetor devido à corrosão.

#### **Não coloque objetos na frente da lente enquanto o projetor estiver a ser utilizado.**

**Não obstrua a projeção com objetos colocados à frente da objetiva de projeção.**

#### Tal pode causar incêndio, danos no objeto ou avaria do projetor.

 $\bullet$  A objetiva do projetor emite uma luz muito forte.

#### **Não se coloque na frente da lente enquanto o projetor estiver a ser utilizado.**

- Tal pode provocar danos e queimaduras no vestuário.
- $\bullet$  A objetiva do projetor emite uma luz muito forte.

#### **Desligue sempre todos os cabos antes de mover o projetor.**

Mover o projetor com os cabos ligados pode danificar os cabos, o que irá provocar incêndio ou choques elétricos.

#### **Ao montar o projetor no teto, evite que os parafusos de montagem e o cabo de alimentação entrem em contacto com as peças metálicas no teto.**

O contacto com peças metálicas no teto pode provocar choques elétricos.

#### **Nunca ligue auscultadores e auriculares no terminal <VARIABLE AUDIO OUT>.**

Uma pressão sonora excessiva dos auriculares e auscultadores pode provocar perda auditiva.

### **CUIDADO:**

#### **ACESSÓRIOS**

#### **Não utilize a unidade da lâmpada antiga.**

Se for utilizada, pode provocar a explosão da lâmpada.

**Se a lâmpada estiver partida, ventile imediatamente a sala. Não toque nem aproxime o rosto das peças partidas.**

O incumprimento desta recomendação fará com que o utilizar absorva o gás libertado quando a lâmpada partiu, o que contém praticamente a mesma quantidade de mercúrio das lâmpadas fluorescentes, e as peças partidas irá provocar lesões.

- Se considerar que absorveu o gás ou que o gás entrou em contacto com os olhos ou boca, procure assistência médica imediatamente.
- $\bullet$  Peça ao seu distribuidor para substituir a unidade da lâmpada e verificar o interior do projetor.

#### **Quando não utilizar o projetor por um período de tempo prolongado, retire as pilhas do controlo remoto.**

O incumprimento desta recomendação irá provocar a fuga das pilhas, sobreaquecimento, incêndio ou explosão, o que pode resultar em incêndio ou contaminação da área circundante.

### **MANUTENÇÃO**

#### **Peça ao seu distribuidor para efetuar a limpeza do interior do projetor uma vez por ano.**

A utilização contínua do projetor com pó acumulado no interior pode resultar em incêndio.

 $\bullet$  Relativamente à taxa de limpeza, pergunte ao seu distribuidor.

# **Remover as pilhas**

- 
- 

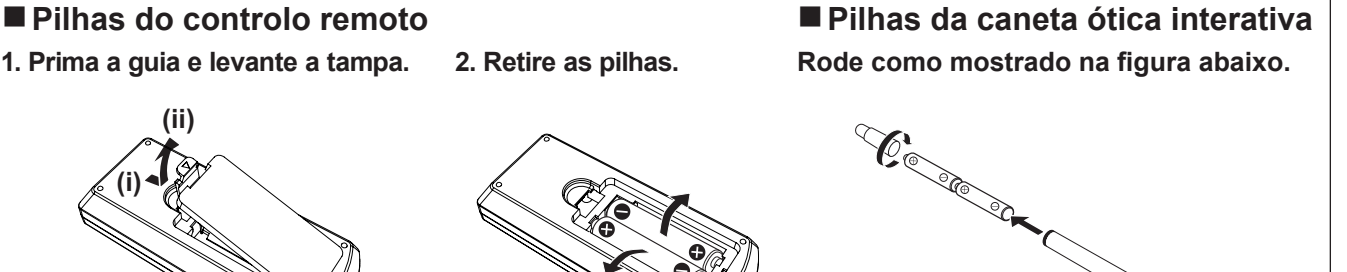

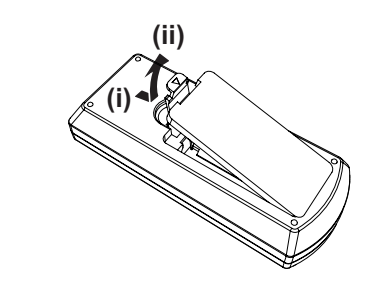

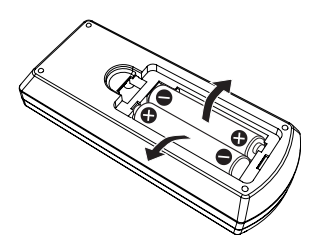

#### ■ Marcas comerciais

- f Windows, Internet Explorer e Microsoft Edge são marcas comerciais registadas da Microsoft Corporation nos Estados Unidos da América e noutros países.
- · Mac, OS X, macOS, iPad, iPhone, iPod touch e Safari são marcas comerciais da Apple Inc., registadas nos Estados Unidos da América e noutros países.
- f IOS é uma marca comercial ou marca registada da Cisco nos EUA e noutros países e é utilizada sob licença.
- f Android é uma marca comercial da Google Inc.
- f Os termos HDMI e High-Definition Multimedia Interface, e o Logo HDMI são marcas ou marcas registradas da HDMI Licensing Administrator, Inc. nos Estados Unidos e em outros países.
- Intel<sup>®</sup> é uma marca comercial da Intel Corporation registada nos Estados Unidos da América e/ou noutros países.
- A marca comercial PJLink é uma marca comercial com pedido de direitos de marca comercial no Japão, nos Estados Unidos da América e noutros países e regiões.
- f Adobe, Acrobat e Reader são marcas comerciais ou marcas comerciais registadas da Adobe Systems Inc. nos Estados Unidos da América e/ou noutros países.
- f Todos os outros nomes, nomes de empresa e nomes de produto mencionados neste manual são marcas comerciais ou marcas comerciais registadas dos respetivos proprietários.

Note que os símbolos ® e ™ não estão especificados neste manual.

#### ■ Informações de software sobre este produto

Este produto possui o seguinte software:

- (1) o software desenvolvido de forma independente pela ou para a Panasonic Corporation,
- (2) o software de propriedade de terceiros e licenciado para a Panasonic Corporation,
- (3) o software licenciado sob a GNU General Public License, Versão 2.0 (GPL V2.0),
- (4) o software licenciado sob a GNU LESSER General Public License, Versão 2.1 (LGPL V2.1), e/ou
- (5) software de código aberto que não seja o software licenciado sob a GPL V2.0 e/ou LGPL V2.1.

O software classificado como (3) - (5) é distribuído com expectativas de que seja útil, mas SEM QUALQUER GARANTIA, mesmo sem a garantia implícita de COMERCIALIZAÇÃO ou ADEQUAÇÃO A UMA DETERMINADA FINALIDADE.

Durante pelo menos três (3) anos após a entrega deste produto, a Panasonic fornecerá a qualquer terceiro que nos contacte as informações de contacto fornecidas abaixo, por uma taxa não superior ao nosso custo de distribuição do código-fonte do desempenho físico, uma cópia completa digital do código fonte correspondente ao abrigo da pela GPL V2.0, LGPL V2.1 ou as outras licenças com obrigação de o fazer, bem como o respetivo aviso de direitos de autor.

Informações de contacto: oss-cd-request@gg.jp.panasonic.com

O Presenter Light utiliza os seguintes programas de software.

Uma parte deste software é baseada parcialmente no trabalho do Independent JPEG Group.

#### r**Ilustrações nestas instruções de operação**

- As ilustrações do projetor, ecrã do menu (OSD) e outras peças podem diferir do produto real.
- f As ilustrações apresentadas no ecrã do computador podem variar dependendo do tipo de computador e sistema operativo.
- f A ilustrações do projetor com o cabo de alimentação ligado são meros exemplos. A forma do cabo de alimentação fornecido depende do país onde o produto for adquirido.

#### **Páginas de referência**

- As páginas de referência neste manual são indicadas como: (+ página 00).
- Referências às "Instruções de operação Manual funcional" estão indicadas como: (+ Instruções de operação -Manual funcional).

Neste manual, os títulos referentes às "Instruções de operação - Manual funcional" são indicados utilizando a versão em inglês.

Para transferir as "Instruções de operação - Manual funcional" (PDF), visite o site da Panasonic (https:// panasonic.net/cns/projector/).

Para ler as "Instruções de operação - Manual funcional" (PDF), o Adobe® Acrobat® Reader® deve estar instalado.

#### r**Termo**

- f Neste manual, o acessório "Unidade de controlo remoto sem fios/com fios" é designado de "Controlo remoto".
- f O botão <INPUT/ENTER> no painel de controlo funciona como botão <ENTER> quando o ecrã do menu é apresentado.

O procedimento de operação do ecrã do menu está descrito como "Prima o botão <ENTER>" neste manual de modo a unir a operação do painel de controlo com a operação do controlo remoto.

# **Precauções de utilização**

#### **Utilização prevista do produto**

O produto destina-se a ser utilizado para projetar sinais de imagens estáticas/em movimento de equipamento de vídeo e computadores para um ecrã.

#### **Cuidados ao transportar**

- f Ao transportar o projetor, segure-o firmemente pela parte inferior e evite o excesso de vibração e impactos. Podem danificar os componentes internos e resultar em avarias.
- f Não transporte o projetor com os pés ajustáveis estendidos. Tal poderá danificar os pés ajustáveis.
- f Não mova nem transporte o projetor com o módulo sem fios (número do modelo: ET-WML100E) dos acessórios opcionais ligado. Tal pode danificar o módulo sem fios.

#### **Cuidados ao instalar**

#### ■ Não instale o projetor no exterior.

O projetor destina-se apenas a uma utilização no interior.

#### ■ Não instale o projetor nas localizações seguintes.

- f Locais onde há vibração e impactos, tal como num automóvel ou veículo: tal pode danificar os componentes internos ou provocar avarias.
- f Localizações perto do mar ou áreas afetadas por gás corrosivo: a corrosão pode danificar os componentes internos ou avariar o projetor.
- f Perto da saída de um ar condicionado: dependendo das condições de utilização, o ecrã pode flutuar em raros casos devido ao ar aquecido da abertura de saída de ar ou o ar quente ou arrefecido. Certifique-se de que a saída do projetor ou outro equipamento ou do ar do ar condicionado não sopra em direção à frente do projetor.
- f Locais com fortes flutuações de temperatura, tais como perto de luzes (lâmpadas de estúdio): tal pode reduzir a vida útil da lâmpada ou resultar na deformação da caixa exterior devido ao calor, o que pode provocar avarias. Respeite a temperatura ambiente recomendada para o funcionamento do projetor.
- f Perto de linhas elétricas de alta tensão ou perto de motores: tal pode interferir com o funcionamento do projetor.

#### ■ Peça a um técnico qualificado ou ao seu revendedor o serviço de instalação, como a **instalação num teto.**

Para garantir a segurança e o bom desempenho do projetor, solicite a instalação a um técnico especializado ouao concessionário se pretender instalar o projetor num teto ou noutra posição elevada.

#### ■ Ajuste do foco

A lente de projeção é afetada em termos térmicos pela luz da fonte de luz, tornando o foco instável no período após ligar a alimentação. É recomendado que as imagens sejam projetadas continuamente durante pelo menos 30 minutos antes do ajuste do foco.

#### ■ Ao utilizar o projetor na elevação inferior a 700 m (2 297'), certifique-se de que **[Controlo da ventoinha] está definido para [Desligar].**

O incumprimento desta recomendação pode encurtar a vida útil das peças internas e resultar numa avaria.

■ Ao utilizar o projetor na elevação superior a 700 m (2 297') e inferior a 1 400 m (4 593'), **certifique-se de que [Controlo da ventoinha] está definido para [Ligado 1].**

O incumprimento desta recomendação pode encurtar a vida útil das peças internas e resultar numa avaria.

■ Ao utilizar o projetor na elevação superior a 1 400 m (4 593') e inferior a 2 700 m **(8 858'), certifique-se de que [Controlo da ventoinha] está definido para [Ligado 2].**

O incumprimento desta recomendação pode encurtar a vida útil das peças internas e resultar numa avaria.

#### ■ Não instale o projetor em elevações de 2 700 m (8 858') ou superiores acima do nível do **mar.**

O incumprimento desta recomendação pode encurtar a vida útil das peças internas e resultar numa avaria.

# 10 - PORTUGUÊS

#### r**Não utilize o projetor inclinado ou colocado de lado.**

Não incline o corpo do projetor mais do que aproximadamente ±30° do plano vertical ou ±15° do plano horizontal. A inclinação excessiva pode resultar na redução da vida útil dos componentes.

O ângulo que pode ser corrigido através do menu [Expand] → [Keystone] → [H/V Keystone] está entre ±15°. Se a inclinação vertical do projetor em relação à superfície do ecrã exceder os 15°, a distorção trapezoidal vertical pode não ser corrigida.

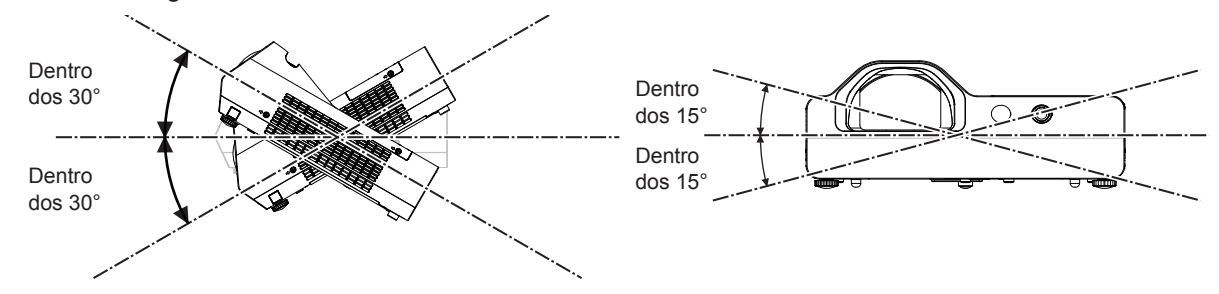

#### ■ Cuidados ao configurar o projetor

- f Utilize os pés ajustáveis apenas se instalar o projetor no chão e para ajustar o ângulo. Utilizá-los para outros fins pode danificar o projetor.
- f Ao instalar o projetor com um método diferente da instalação no chão utilizando os pés ajustáveis ou a instalação no teto utilizando o suporte de montagem no teto, utilize os quatro orifícios para parafuso para montagem no teto (como mostrado na figura) para fixar o projetor.

Neste caso, certifique-se de que não fica qualquer folga entre os orifícios roscados destinados ao suporte de montagem no teto no fundo do projetor e a superfície onde o instalar, utilizando espaçadores (metálicos) entre ambos.

f Utilize uma chave de parafusos dinamométrica ou uma chave de Allen dinamométrica para apertar os parafusos de fixação com os binários de aperto especificados. Não utilize chaves de parafusos elétricas ou de impacto. (Diâmetro do parafuso: M4, Profundidade de penetração no projetor: 10 mm (13/32"), Binário de aperto do parafuso:  $1,25 \pm 0.2$  N $\cdot$ m)

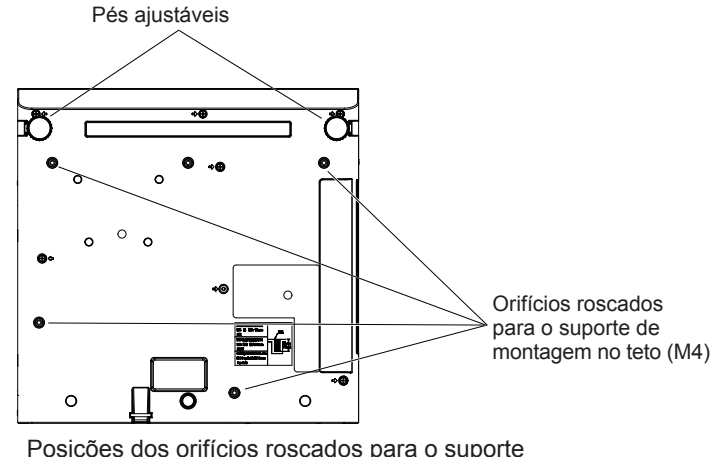

de montagem no teto e pés ajustáveis

- f Não bloqueie as aberturas de ventilação (entrada e saída) do projetor.
- f Impeça o sopro direto do ar quente e frio do sistema de ar condicionado para as aberturas de ventilação (entrada e saída) do projetor.

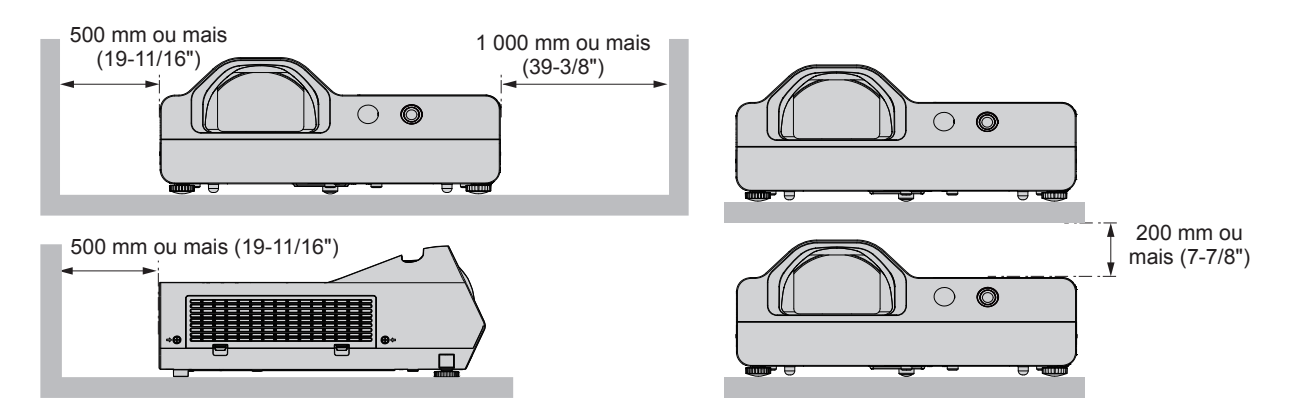

- f Não instale o projetor num espaço confinado. Ao instalar o projetor num espaço confinado, forneça ar condicionado ou ventilação em separado. Pode haver acumulação de ar de saída quando a ventilação não é suficiente, acionando o circuito de proteção do projetor.
- A Panasonic não assume qualquer responsabilidade por quaisquer danos no produto causados por escolha incorreta do local de instalação do projetor, mesmo que o período da garantia do produto ainda não tenha terminado.

#### **Segurança**

Ao utilizar este produto, tome medidas de segurança contra os seguintes incidentes.

- Fuga de informações pessoais através deste produto.
- f Operação não autorizada deste produto por uma entidade externa maliciosa.
- $\bullet$  Interferência ou paragem deste produto por uma entidade externa maliciosa.

Tome medidas de segurança suficientes.

- Faca com que a sua palavra-passe seja o mais difícil de adivinhar possível.
- Mude a palavra-passe periodicamente. A palavra-passe pode ser definida no menu [Expand]  $\rightarrow$  [Security]  $\rightarrow$  [PIN code change].
- f A Panasonic ou respetivas empresas associadas nunca irão solicitar a sua palavra-passe diretamente. Não divulgue a sua palavra-passe caso receba essas perguntas.
- A rede de ligação deve estar protegida por firewall, etc.
- Defina uma palavra-passe para o controlo Web e limite os utilizadores que podem aceder. Pode definir uma palavra-passe para o controlo através da web na página [General Setup] do ecrã do controlo através da web.

#### ■ Segurança guando utilizar o produto de LAN sem fios

A vantagem de uma LAN sem fios é a possibilidade de transferência de informação entre um computador ou outro equipamento semelhante e um ponto de acesso sem fios através de ondas de rádio, em vez de utilizar um cabo de LAN, se estiver dentro do alcance das transmissões de rádio.

Por outro lado, uma vez que as ondas de rádio podem atravessar obstáculos (como uma parede) e estão acessíveis em qualquer sítio dentro de um determinado alcance, é possível que os problemas seguintes ocorram se a segurança for insuficiente.

- Os dados transmitidos podem ser intercetados
	- Uma entidade externa maliciosa pode intercetar as ondas de rádio e monitorizar os dados transmitidos.
	- g Informação pessoal como identificação, palavra-passe ou número de cartão de crédito
	- g Conteúdo de uma mensagem de e-mail

#### • Acesso ilegal

Uma pessoa com más intenções pode aceder à sua rede pessoal ou empresarial sem autorização e executar os seguintes tipos de ações.

- g Obter informação pessoal e/ou secreta (fuga de informação)
- g Propagar informação falsa fazendo-se passar por outra pessoa (burla)
- g Substituir comunicações intercetadas e emitir dados falsos (violação)
- Propagar software nocivo, como um vírus informático, e bloquear os seus dados e/ou sistema (bloqueio do sistema)

Uma vez que a maior parte dos pontos de acesso e adaptadores de LAN sem fios estão equipados com funcionalidades de segurança que abordam estes problemas, é possível reduzir a possibilidade de ocorrência destes problemas durante a utilização deste produto se forem utilizadas as definições de segurança apropriadas para o dispositivo de LAN sem fios.

Alguns dispositivos de LAN sem fios podem ainda não estar configurados em termos de segurança quando são comprados. Para reduzir a possibilidade de ocorrência destes problemas de segurança, não se esqueça de configurar todas as definições relacionadas com a segurança de acordo com as instruções de utilização fornecidas com cada dispositivo de LAN sem fios antes de utilizar um dispositivo de LAN sem fios.

Dependendo das especificações da LAN sem fios, uma pessoa com más intenções poderá violar as definições de segurança através de meios especiais.

A Panasonic solicita a todos os seus clientes que compreendam o risco associado à utilização deste produto se as definições de segurança não forem bem configuradas e informa que a configuração das definições de segurança deve ser efetuada segundos os critérios do cliente e é da responsabilidade deste.

#### **Notas sobre a utilização da ligação sem fios**

A função de ligação sem fios do projetor utiliza ondas de rádio na banda de 2,4 GHz.

# 12 - PORTUGUÊS

Não é necessária uma licença de emissora de rádio, mas certifique-se de que lê e compreende completamente os itens seguintes antes da utilização.

O módulo sem fios (número do modelo: ET-WML100E) dos acessórios opcionais deve ser instalado quando pretender utilizar a função LAN sem fios deste projetor.

#### ■ Não utilize perto de outro equipamento sem fios.

O equipamento seguinte pode utilizar ondas de rádio na mesma banda do projetor.

Quando o projetor é utilizado perto destes dispositivos, a interferência de ondas de rádio pode impossibilitar a comunicação ou a velocidade de comunicação pode tornar-se lenta.

- Fornos de micro-ondas, etc.
- f Equipamento industrial, químico e médico, etc.
- f Emissoras de rádio em fábricas para identificar objetos em movimento, tal como os utilizados em linhas de produção fabris, etc.
- · Emissoras de rádio de baixa potência designadas.

#### r**Se possível, evite utilizar telemóveis, televisões ou rádios perto do projetor.**

Os telemóveis, televisões, rádios e dispositivos semelhantes utilizam bandas de rádio diferentes do projetor, pelo que não interferem na comunicação sem fios ou na transmissão e receção destes dispositivos. No entanto, as ondas de rádio do projetor podem produzir ruído sonoro ou visual.

#### **■ As ondas de rádio da comunicação sem fios não conseguem penetrar reforços em aço, metal, betão, etc.**

A comunicação é possível através de paredes e pisos feitos de materiais como madeira e vidro (exceto vidro com rede de arame), mas não através de paredes e pisos de reforços em aço, metal, betão, etc.

#### r**Evite ao máximo a utilização do projetor onde exista produção de eletricidade estática.**

A comunicação por LAN sem fios ou LAN com fios fica sujeita a perturbação se o projetor for utilizado onde existir produção de eletricidade estática ou ruído estático.

Existe a possibilidade pouco provável de a ligação à LAN ser impedida por eletricidade estática ou ruído estático. Se for o caso, desligue o projetor, remova a fonte problemática de eletricidade estática ou ruído estático e volte a ligar o projetor.

#### $\blacksquare$  Utilizar o projetor fora do país

Além disso, note que nos países ou regiões há restrições nos canais e frequências nos quais pode utilizar a LAN sem fios.

#### **Software suportado pelo projetor**

O projetor suporta o seguinte software. Para mais informações ou transferir o software, visite o website da Panasonic (https://panasonic.net/cns/projector/).

#### **• Multi Monitoring & Control Software**

Esta aplicação monitoriza e controla vários aparelhos de apresentação (projetor ou ecrã plano) que estejam ligados numa intranet.

#### **• Software de Aviso Precoce**

Este software plug-in monitoriza o estado dos dispositivos de apresentação e dos respetivos periféricos numa intranet e emite notificações quando deteta anomalias ou sinais de possíveis anomalias nos equipamentos. O "Software de Aviso Precoce" está pré-instalado no "Multi Monitoring & Control Software". Para utilizar a função de aviso precoce deste software plug-in, instale o "Multi Monitoring & Control Software" no PC que pretende utilizar. Se ativar a função de aviso precoce, será avisado acerca dos tempos aproximados para as substituições de consumíveis dos dispositivos de apresentação, para as limpezas das várias peças dos dispositivos de apresentação e para as substituições de componentes dos dispositivos de apresentação, o que lhe permite planear a manutenção com antecedência.

A função de aviso precoce pode ser utilizada gratuitamente durante 90 dias após a instalação do "Multi Monitoring & Control Software" num PC e permite o registo de até 2048 dispositivos de apresentação. Para continuar a utilizar após o período de 90 dias, é necessário comprar a licença do "Software de Aviso Precoce" (Série ET‑SWA100) e efetuar a ativação. O número de dispositivos de apresentação que podem ser registados para monitorização depende do tipo de licença. Para saber mais, consulte as Instruções de Utilização do "Multi Monitoring & Control Software".

#### **• Presenter Light Software**

Este software de aplicação compatível com computadores Windows transmite o ecrã do computador ao projetor por LAN com ou sem fios.

#### **• Wireless Projector**

Esta aplicação para iOS/Android serve para projetar ficheiros, como PDF ou imagens, através de transmissão para o projetor pela LAN sem fios.

#### **• LightPen3 Software / Whiteboard Software**

Este software de aplicação permite ao utilizador escrever ou desenhar no ecrã de projeção do projetor utilizando a caneta ótica interativa fornecida ou o apontador interativo opcional (Modelo n.º ET-PNT100). Este software de aplicação é necessário para utilizar a função interativa.

#### **Armazenamento**

Ao armazenar o projetor, mantenha-o num espaço seco.

#### **Eliminação**

Para eliminar o produto, solicite às autoridades locais ou ao distribuidor os métodos corretos de eliminação. A lâmpada contém mercúrio. Ao eliminar unidades de lâmpada utilizadas, contacte as autoridades locais ou o distribuidor para obter os métodos corretos de eliminação.

Elimine as pilhas gastas de acordo com as instruções ou legislação/diretrizes locais.

#### **Cuidados na utilização**

#### $\blacksquare$  **Obter uma boa qualidade de imagem**

Para ver uma imagem de boa qualidade com um contraste superior, deve preparar um ambiente adequado. Feche as cortinas ou persianas das janelas e apague as luzes que estiverem perto do ecrã de projeção, para evitar que a luz do exterior ou de lâmpadas interiores ofusque o ecrã de projeção.

#### r**Lente de projeção**

- f Não toque na superfície da lente de projeção com as mãos nuas. Se a superfície da lente de projeção ficar suja com dedadas ou outra coisa, isto será ampliado e projetado no ecrã.
- Não limpe a lente quando o equipamento estiver a funcionar. A limpeza da lente durante o funcionamento pode fazer com que objectos estranhos fiquem colados na lente e causem danos na superfície da lente.

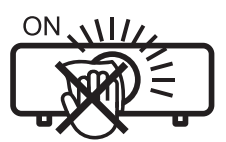

Indicado no projetor

#### **Painel LCD**

A unidade de exibição deste projetor é composto por três painéis LCD. O painel LCD é um componente de precisão. Note que, em raros casos, os píxeis de alta precisão podem estar em falta ou sempre acesos. Note que este fenómeno não indica avaria.

Se forem projetadas imagens estáticas por muitotempo, uma imagem residual pode permanecer no painel LCD. Se tal acontecer, apresente o ecrã totalmente branco no padrão de teste durante uma hora ou mais.

#### ■ Pecas óticas

Quando a temperatura ambiente de funcionamento é elevada ou em ambientes nos quais há uma grande presença de pó, fumo de cigarro, etc., o ciclo de substituição do painel LCD, das placas de polarização e outras peças óticas pode ser ainda mais reduzido mesmo se o projetor for utilizado menos de um ano. Consulte o seu distribuidor para obter informações.

#### r**Lâmpada**

A fonte de luz do projetor é uma lâmpada de mercúrio de alta pressão.

Uma lâmpada de mercúrio de alta pressão tem as seguintes características:

- f A luminância da lâmpada irá diminuir de acordo com a duração da utilização.
- f A lâmpada pode fundir com um som alto ou a respetiva vida útil pode ser reduzida devido a choque.
- f A vida útil da lâmpada varia muito dependendo das diferenças individuais e condições de utilização. Em particular, a utilização contínua durante 6 horas ou mais e o ligar/desligar frequente da alimentação deteriora muita a lâmpada e afeta a respetiva vida útil.
- f Em raros casos, a lâmpada funde pouco tempo depois do início da projeção.
- f O risco de fundir aumenta quando a lâmpada é utilizada além do ciclo de substituição. Certifique-se de que substitui a unidade da lâmpada regularmente.

("When to replace the lamp unit" (+ Instruções de operação - Manual funcional), "Replacing the lamp unit" (→ Instruções de operação - Manual funcional))

f Se a lâmpada fundir, o gás contido na lâmpada é libertado na forma de fumo.

# 14 - PORTUGUÊS

f É recomendado que guarde as lâmpadas de substituição como contingência.

#### r**Ligações de computador e dispositivo externo**

Ao ligar um computador ou dispositivo externo, leia atentamente este manual relativamente à utilização de cabos de alimentação e cabos blindados.

#### **Acessórios**

Certifique-se de que os seguintes acessórios são fornecidos com o projetor. Os números entre < > mostram o número de acessórios.

#### **Unidade de controlo remoto sem fios <1> (N2QAYA000116)**

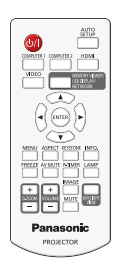

# **Pilhas AAA/R03 ou AAA/LR03 <6>**

(2 para a unidade de controlo remoto e 4 para a caneta ótica interativa)

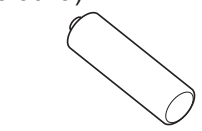

**Cabo USB <1> (K1YB04000003)**

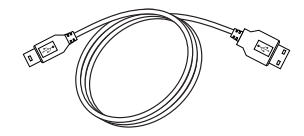

**Caneta ótica interativa <2> (ET-PEN100)**

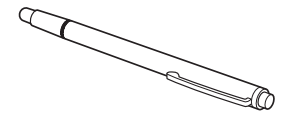

**Cabo de alimentação (K2CT3YY00080) <1>**

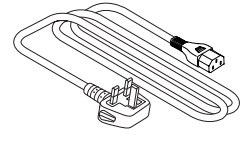

**(K2CM3YY00040) <1>**

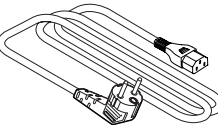

**Cabo de sinal RGB <1>**

**(K1HY15YY0012)**

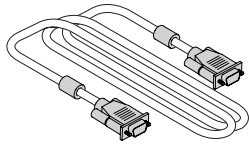

**Atenção**

- f Depois de desembalar o projetor, elimine a proteção do cabo de alimentação e o material de embalagem devidamente.
- f Não utilize o cabo de alimentação fornecido para dispositivos que não este projetor.
- Relativamente a acessórios em falta, contacte o seu distribuidor.
- f Guarde as peças pequenas devidamente e mantenha-as afastadas de crianças pequenas.

#### **Nota**

f Os números de modelo dos acessórios estão sujeitos a alteração sem aviso prévio.

# **Acessórios opcionais**

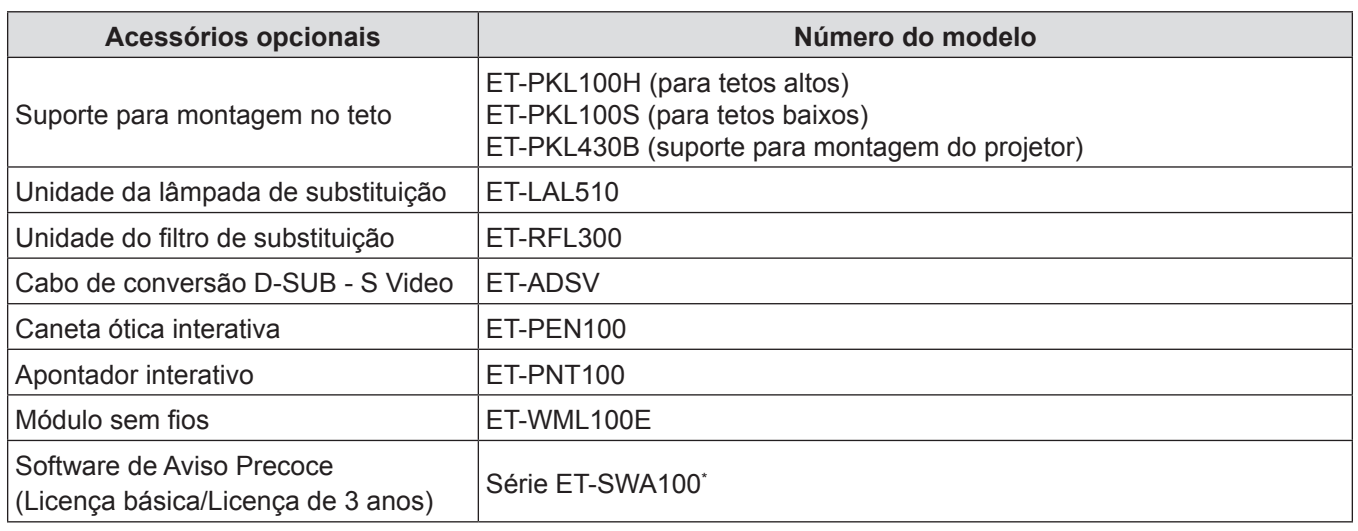

\* O sufixo do N.º de Modelo depende do tipo de licença.

#### **Nota**

f Os números de modelo dos acessórios opcionais estão sujeitos a alteração sem aviso prévio.

# **Ligar/desligar o projetor**

### **Ligar o projetor**

Antes de ligar o projetor, certifique-se de que todos os outros dispositivos estão corretamente ligados.

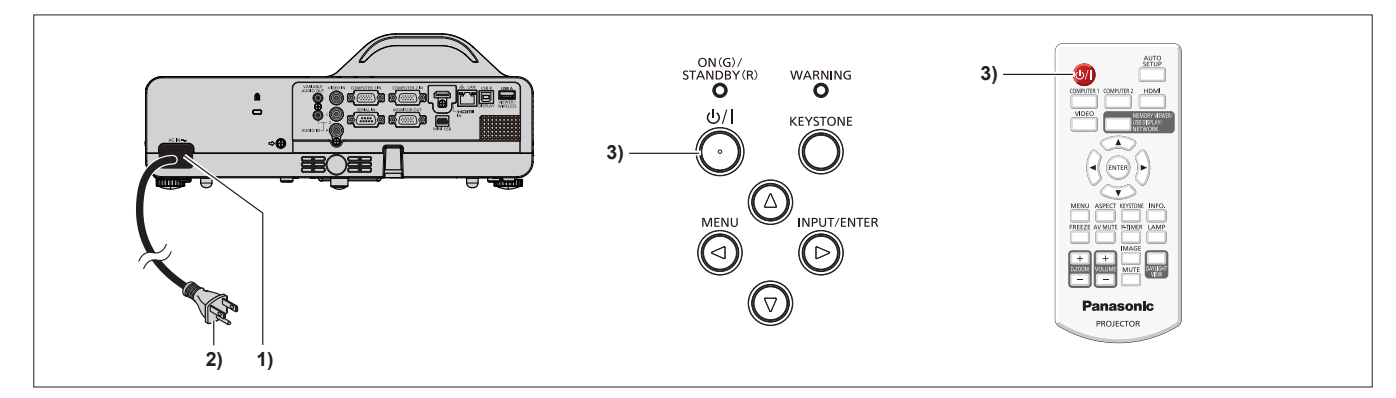

#### **1) Ligue o cabo de alimentação ao corpo do projetor.**

#### **2) Ligue a ficha de alimentação a uma tomada.**

- f O indicador de alimentação <ON(G)/STANDBY(R)> acende a vermelho e o projetor entra no modo de suspensão.
- **3)** Prima o botão de ligar/desligar < $\phi$ //>.
	- f O indicador de funcionamento <ON(G)/STANDBY(R)> acende a verde e pouco tempo depois o projetor projeta uma imagem no ecrã de projeção.
- \* Para obter mais detalhes, consulte as "Instruções de operação Manual funcional" transferidas do site da Panasonic (https://panasonic.net/cns/projector/).

#### **Desligar o projetor**

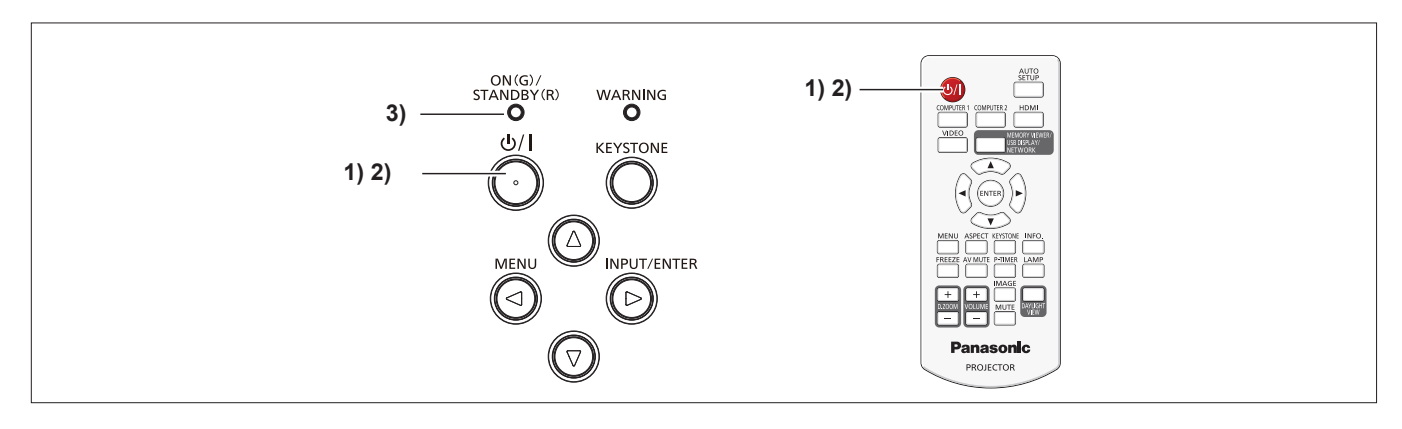

#### 1) Prima o botão de ligar/desligar < $\psi$ /|>.

f É apresentado o ecrã de confirmação de encerramento.

#### **2)** Prima o botão de ligar/desligar < $\psi$ /> > novamente.

f A projeção da imagem para e o indicador de alimentação <ON(G)/STANDBY(R)> pisca a vermelho (a ventoinha continua em funcionamento).

#### **3) Aguarde até o indicador de alimentação <ON(G)/STANDBY(R)> acender a vermelho.**

f O projetor entra em modo de suspensão quando o indicador de alimentação <ON(G)/STANDBY(R)> acender a vermelho.

#### **4) Retire a ficha do cabo de alimentação da tomada.**

\* Para obter mais detalhes, consulte as "Instruções de operação - Manual funcional" transferidas do site da Panasonic (https://panasonic.net/cns/projector/).

#### **Eliminação de Equipamentos Usados e Baterias Apenas para a União Europeia e países com sistemas de reciclagem**

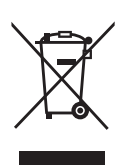

Estes símbolos nos produtos, embalagens, e/ou documentos que os acompanham indicam que os produtos elétricos e eletrónicos e as baterias usados não podem ser misturados com os resíduos urbanos indiferenciados. Para um tratamento adequado, reutilização e reciclagem de produtos e baterias usados, solicitamos que os coloque em pontos de recolha próprios, em conformidade com a respetiva legislação nacional. Ao eliminar estes produtos corretamente estará a ajudar a poupar recursos valiosos e a prevenir quaisquer potenciais efeitos negativos sobre o ambiente e a saúde humana.

Para mais informações acerca da recolha e reciclagem, por favor contacte a sua autarquia local. De acordo com a legislação nacional podem ser aplicadas contraordenações pela eliminação incorreta destes resíduos.

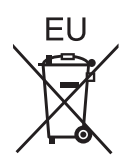

#### **Nota para o símbolo da bateria (símbolo na parte inferior)**

Este símbolo pode ser utilizado conjuntamente com um símbolo químico. Neste caso estará em conformidade com o estabelecido na Diretiva referente aos produtos químicos em causa.

#### **Informação sobre a eliminação noutros países fora da União Europeia**

Estes símbolos são válidos, apenas, na União Europeia.

Se pretender eliminar este produto contacte, por favor, as autoridades locais responsáveis pela recolha de resíduos ou o ponto de venda onde o produto foi adquirido e solicite informação sobre o método de eliminação correcto.

# Panasonic Corporation

Web Site: https://panasonic.net/cns/projector/ © Panasonic Corporation 2018